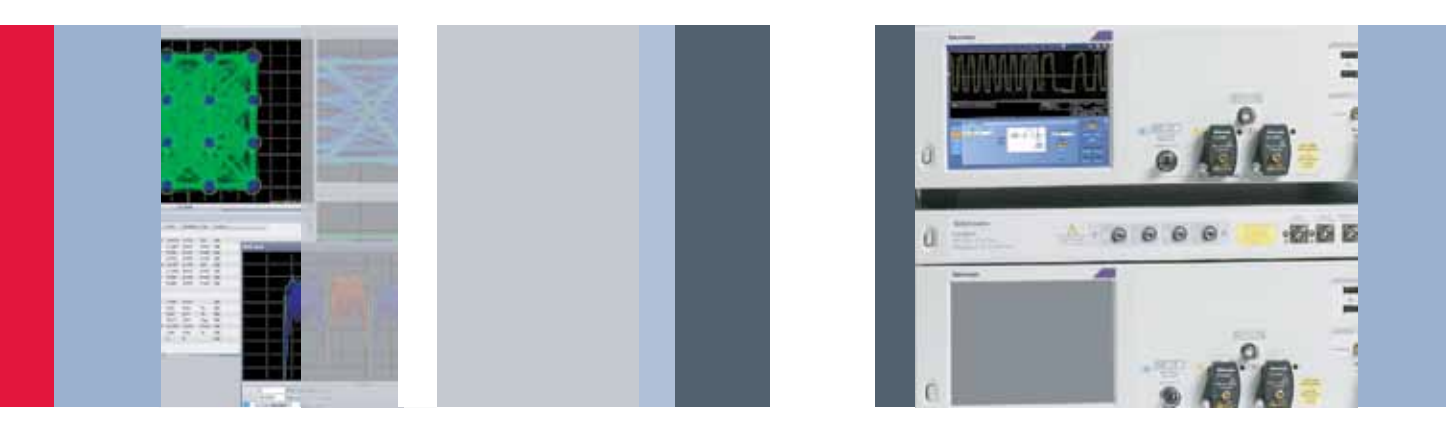

# 成功选择相干光采集系统的关键

技术简介

随着数据需求不断提高,网络运营商一直在寻求各种方 法,提高现有光网络的数据吞吐量。为实现 100Gb/s、 400Gb/s、1Tb/s 及更高速率,复杂的调制格式变得非常 流行。在测试设备选择方面,这些调制格式给设计人员 带来了新的挑战。

典型的测试测量相干光采集系统由三个主要构件组成: 相干接收机、数字化器 ( 一般是示波器 ) 和某种形式的 算法处理。某些性能参数,如相干接收机带宽或示波器 采样率,会明显影响测量的信号质量。但是,在选择相 干光采集系统时,还有许多其他因素,虽然不是特别明显, 但同样在成功选择测试系统中发挥着关键作用。

本技术简介将详细考察三个这样的因素,并说明它们在 相干光测试系统发挥着怎样的重要作用。这三个因素是:

- (1) 最优误差矢量幅度 (EVM) 本底和示波器数字化器效 果;
- (2) 面向未来构建系统,适应下一代通信技术;
- (3) 决定性评估使用的分析技术。

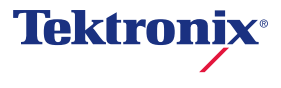

# 实现低 EVM

低 EVM 和误码率 (BER) 是任何相干光采集系统的基本 要求,各种系统损伤和配置问题都可能会影响最终光 EVM。

在光调制分析仪 (OMA)——接收机的内部,许多接收机 问题会影响 EVM,比如 IQ 相位角误差、IQ 增益失衡、 IQ 时延误差和 XY 偏振时延误差。与这类误差有关的好 消息是,在一般位于相干检测后面的算法处理中可以精 确测量这些误差,并校准其影响。OM4000 系列光调制 分析仪之类的接收机在制造时经过测试。光调制分析仪 软件创建并使用独特的校准文件,消除这里提到的影响。

在某些情况下,光接收机是在工程师的实验室中从头设 计的,但仍希望作为测试仪器使用。在这些情况下,可 以使用 OM2210 相干接收机校准源,测量这种没有校准 的"自主开发的"接收机的主要性能参数,创建相同的 校准文件。最终,可以校正 OAM 对 EVM 测量的主要影响。

一旦收到信号,下一步是使用多通道示波器在电信号路 径上进行数字化。在使用示波器时,许多仪器因素影响 着 EVM,最基本的因素是示波器带宽和采样率。测试 100G 相干光信号的大多数工程师使用带宽为 23 GHz ~ 33 GHz、采样率为 50 GS/s ~ 100 GS/s 的 4 通道示波器。 400G 系统评估要求使用 70 GHz 带宽、200 GS/s 采样 率的示波器。

假设我们使用拥有相应带宽和采样率的示波器,并使 用算法校正所有 OMA 损伤, 那么我们可以测量的最低 EVM 最终取决于示波器的有效位数 (ENOB)。

## EVM 定义

IEC/TR 61282 101 中的 IEC 最近规定了误差矢量幅度 (EVM)。在这份技术报告 (TR) 中,EVM 的定义如下。

误差矢量是指从实际测得的符号指向该符号在信号星座 图中预计位置的矢量。除整体信号幅度外, "参考"或 预计符号位置由调制类型确定。对一组符号,参考幅度 取自于导致该组最低 EVM 的幅度。一旦确定这个幅度, 那么信号和参考符号都除以最大参考符号的幅度,并根 据这份技术报告第 4 部分归一化数据。

通过这种方式归一化数据,EVM 将表示为最大参考符号 幅度的几分之一。这使得比较 QPSK 和 QAM EVM 更加 困难。许多无线标准已经选择使用均方根符号功率作为 归一化因数。随着时间推移,光通信标准可能会转变成 这种方法。OM4000 软件允许为此定制归一化因数。默 认定义以技术报告为准。

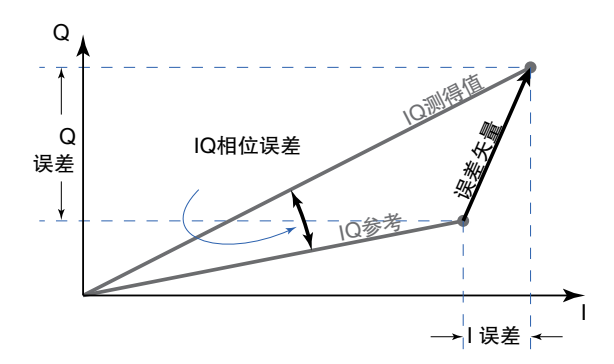

在作为百分比表示时,这些考虑因素提供了下述 EVM 公 式:

$$
EVM_{\rm rms} = \sqrt{\frac{1}{N} \sum_{n=1}^{N} EVM(n)^2}
$$

1 "光纤通信系统设计指南 - 第 10 部分:使用误差矢 量幅度检定光矢量调制信号的质量",EIC/TR 61282- 10,Ed. 1.0,2013。

其中 EVM(n) 是每个符号的归一化误差矢量幅度, N 是 该组中的符号数量。如上述所述,这份技术报告假设用 最大的参考符号归一化。

这个定义现在已经被广泛接受,但除了需要指定归一化 方法,还有许多试验因素,才能确保 EVM 测量的意义, 包括:

- (1) 测量带宽
- (2) 信号滤波
- 3) 相位跟踪带宽

OM4000 系列软件在默认状态下使用相位跟踪。滤波器 用于相位数据,降低噪声对显示的调制相位的影响。最 优数字滤波器的形式是 (1-α) (1+αz-1)/,其中 α 相 对于滤波器的时间常数 τ,其关系为 τ = -T/ln(α), T 是不同符号之间的时间 2。因此,在波特率为 2.5 G 波特时 α = 0.8,常数 τ = 1.8 ns 或相位跟踪带宽为 12πτ,等于 90 MHz。

## EVM 精度和复现能力

有多个因素限制着 EVM 精度和复现能力,其一般可以分 为系统噪声因素或随机噪声因素。系统误差主要与相干 接收机不理想特点有关。接收机不理想特点包括 I-Q 相 位误差、I-Q 幅度不匹配、时延、串扰和频响。这些误 差可以在数据后期处理中校正,但仍会有残余误差,因 为不理想特点测量中会有一定的不确定度。

随机 EVM 噪声因素是参考输入的 rms 噪声除以最大的 符号幅度。因此,提高符号功率会提高这种随机噪声因素, 直到达到数字化器的动态范围极限。数字化器瞬时动态 范围通常使用有效位数或 ENOB 度量,ENOB 是理想的 数字化器拥有与实际数字化器相同的噪声水平所需的位 数。根据惯例:

 $ENOB = \frac{SINAD - 1.76dB}{6.02}$ 

2 M.G. Taylor, "使用数字信号处理进行光相干检测的相 位估算方法", IEEE J. 光波技术 , 第 27 卷 , 第 7 册 , 第 901-914 页 , 2009。

其中:

$$
SINAD = 20 log_{10} \frac{V_{s,p} / \sqrt{2}}{V_{n,rms}}
$$

是用 dB 表示的信噪比和失真,Vs,p 是满刻度信号的峰 值电压,Vn,rms 是 rms 噪声和失真。变换一下形式 3:

$$
EVM = \frac{V_{n,rms}}{V_{s,p}} = \frac{2^{-ENOB}}{\sqrt{3}}
$$

在输入信号恰好装满数字化器的动态范围时,这会决定  $2^{-ENOB}/\sqrt{3}$  时的 EVM 噪声电平最终极限。如果不要求整 个数字化器带宽,通常可以使用数字低通滤波器改善数 字化器 ENOB。那么低 ENOB 对实现最低 EVM 至关重要。

3 Lathi, B.P., (1983): 现代数字和模拟通信系统 ( 第 186 页 )。纽约:Holt、Rinhardt 和 Winston。

# 异步时序交织

交织在示波器中并不是一种新技术。一旦带宽要求超出 了商用模数转换器 (ADC) 器件的采样率能力, 那么必需 找到其他技术,利用市场上的器件满足这些扩展的要求, 或设计新一代 ADC。力科和 Keysight 都在示波器中采 用频率交织技术来扩展带宽,但代价是提高了测量通道 中的噪声。对许多应用来说,频率交织提供的劣化信号 保真度是有问题的,因此泰克选择采取不同的方法。

频率交织方法的局限性在于怎样把各种频率范围加总在 一起、重建最终波形,这一步会损害噪声性能。在传统 频率交织中,信号采集系统中的每个 ADC 只看到部分输 入频谱。通过泰克已获专利的 ATI 技术,所有 ADC 都看 到整个频谱,支持完整的信号路径对称性。这既提供了 交织结构的带宽性能优势,同时又保持了信号保真度, 保证了最高的 ENOB。

如果想进一步了解这一创新技术,可以从 www.tektronix. com 中下载《实时示波器带宽扩展技术》白皮书。

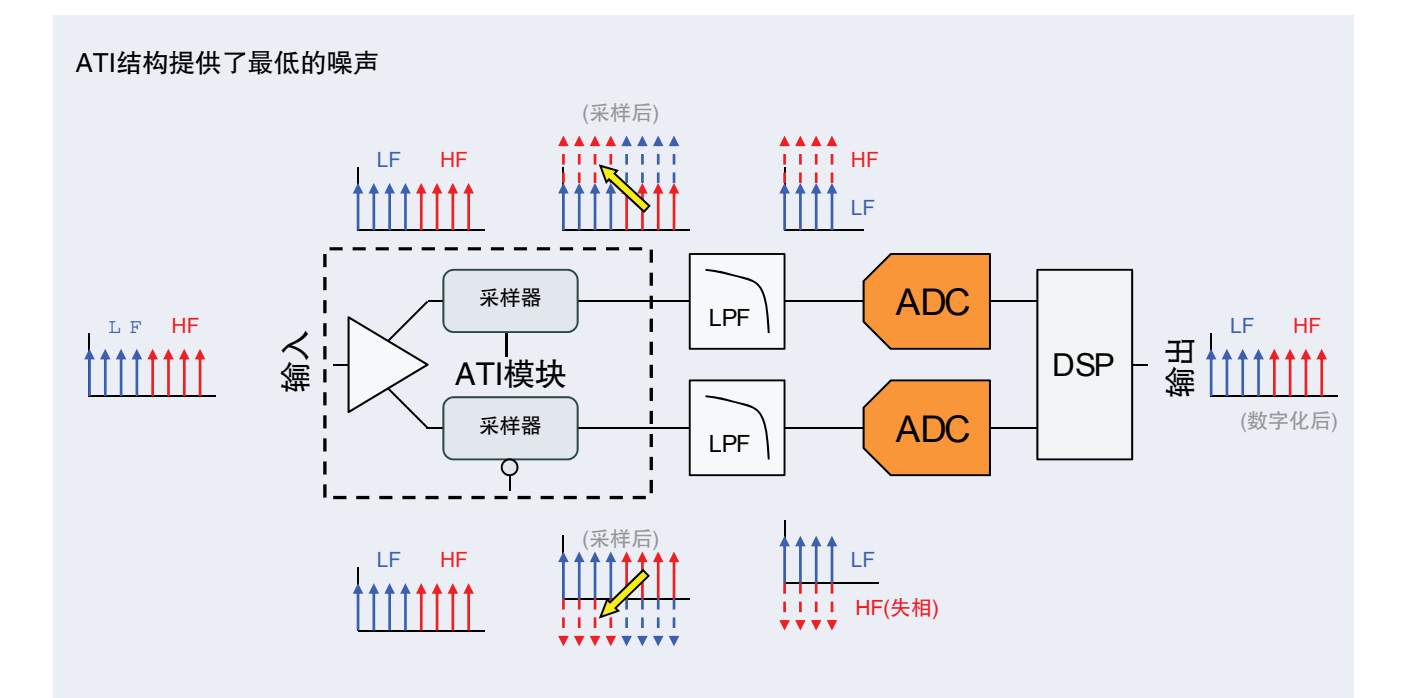

#### 从100G测试转向400G测试 怎样配置当前、规划未来

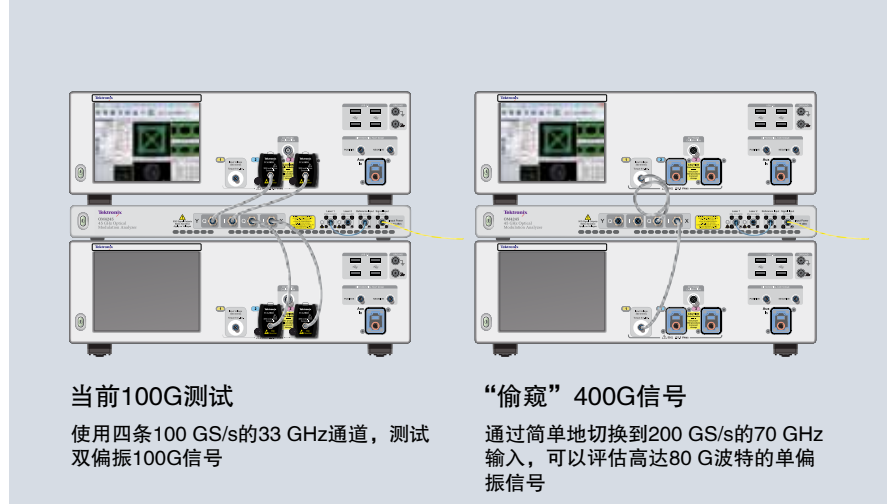

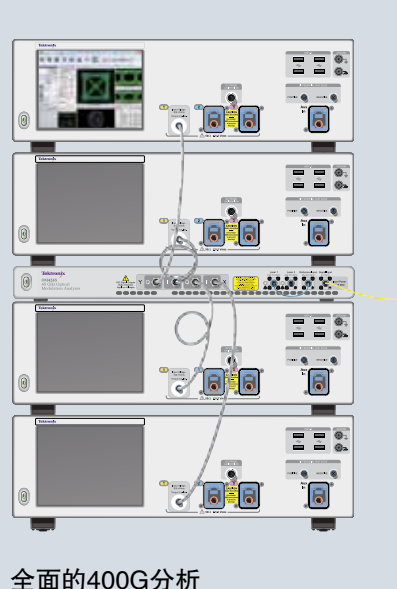

在要求需要时,增加两个额外的70 GHz 输入,进行全面的双偏振80 G波特分析

## 面向未来满足下一代 400G 和 1Tb 测试需求

尽管大量的相干光研发活动目前还把重点放在100G上, 但许多地方已经在研发 400G。购买的大多数主要测试仪 器预计会直接使用许多年。甚至目前没有测试 400G 的 客户在 100G 测试仪器使用寿命内也可能要测试 400G。 购买的系统现在要为 100G 提供适当的性能和价格, 同 时在将来还要能够扩展到 400G,这是关键的系统采购 要求。

测试 100G 信号的客户通常采用 4 条 33GHz 实时示波器 采集通道。根据选择的波特率和调制格式,测试 400G 一般需要超过 65 GHz 的示波器带宽。但在 65 GHz 上 采集整个双偏振系统,可能会超出许多目前只需测试 100G 的实验室的预算范围。

泰克 DPO70000SX 系列实时示波器允许客户购买当前 100G 测试所需的功能,而在需要 400G 测试时仍保留这 些仪器的全部价值。DPS77004SX 示波器系统提供了四 条 33 GHz 采集通道, 其分布到两台仪器中, 如上图所 示。多台仪器使用泰克 UltraSync 高性能同步和控制总线 连接起来。UltraSync 并不只是两台示波器之间的公共外 部触发器。外部触发系统通常会在多条通道中导致几皮 秒的采集间抖动,这种精度对 100G 测试是不够的。相反, UltraSync在两台仪器中共享公共的12.5 GHz采样时钟。 结果,两台仪器结合在一起,构成一台仪器,其在所有 通道中的采集间抖动实现了与独立式单机示波器相同的 测量精度。此外,这种模块化特点还提供了巨大的灵活性。

除了四条 33 GHz 通道外,DPS77004SX 示波器系统提 供了两条 70 GHz 通道。通过简单地从 33 GHz 通道切换 到 70 GHz 通道,示波器的带宽和采样率都可以翻倍,可 以使用 100G 测试系统"偷窥"单偏振 400G 信号。

在需要执行全面的 400G 测试时,可以全面利用原来 的 DPS77004SX 系统,并可以再增加 DPS77004SX 系 统,提供另外两条 70 GHz 采集通道,创建一个能够执 行全面的双偏振相干光采集系统,所有这些仪器都通过 UltraSync 捆绑在一起。

# 重新部署示波器

随着技术进步及测试要求演变,经常要从一个实验室或 开发团队到公司或机构内部另一个团队重新部署仪器。 这时,DPO70000SX 系列示波器的模块化特点再次提供 了明显的优势。

通过把多台示波器拆开,按需重新部署到其他项目,系 统还可以简便地减容,最大限度地利用资本投入。例如, 在要求四条 70 GHz 通道的项目竣工时,实验室可以简 便地把这些示波器重新部署到其它实验室。四机配置可 以一拆为二,变成两个系统;还可以进一步拆分成单机 系统, 用户只需拔下 UltraSvnc 电缆, 这样四个项目每 个项目都可以使用一台仪器。

基于 DPS77004SX 系统的上述双偏振 400G 系统通过 UltraSync 把四台单独的仪器捆绑到公共的 12.5 GHz 采 样时钟。四台仪器中每台仪器都可以作为完整的独立式 示波器操作,而不要求任何其他硬件。在从原实验室把 仪器重新部署到另一个实验室时,这提供了最大的灵活 性。

其他多机示波器结构采用主控仪器控制多台采集仪器。 这种方法的缺点是采集仪器不能单独使用,用户不可能 把这个系统分成各台示波器、而又不投资于额外的控制 硬件。

# 将来重新部署示波器

DPO70000SX系列结构使重新部署变得非常简便

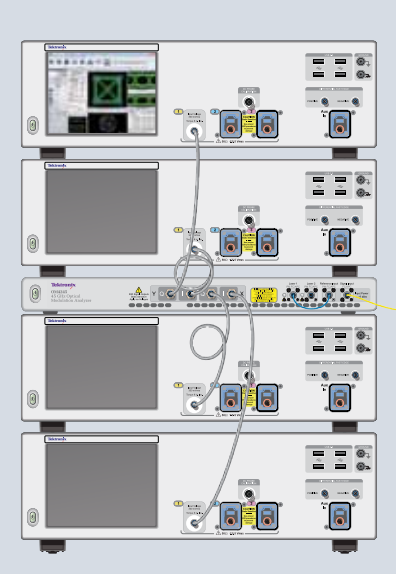

全面的400G分析 这一系统支持全面的双偏振80G波特<br>相干调制分析 相干调制分析

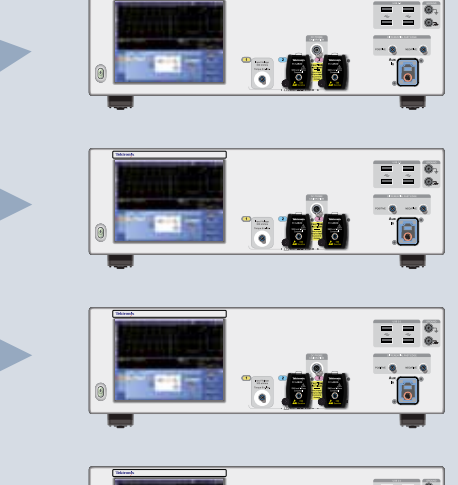

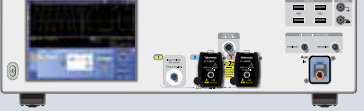

在需要重新部署仪器时,每台仪器都可以作 为完整的独立式示波器操作,而不要求任何 其他硬件

## 成功选择相干光采集系统的关键

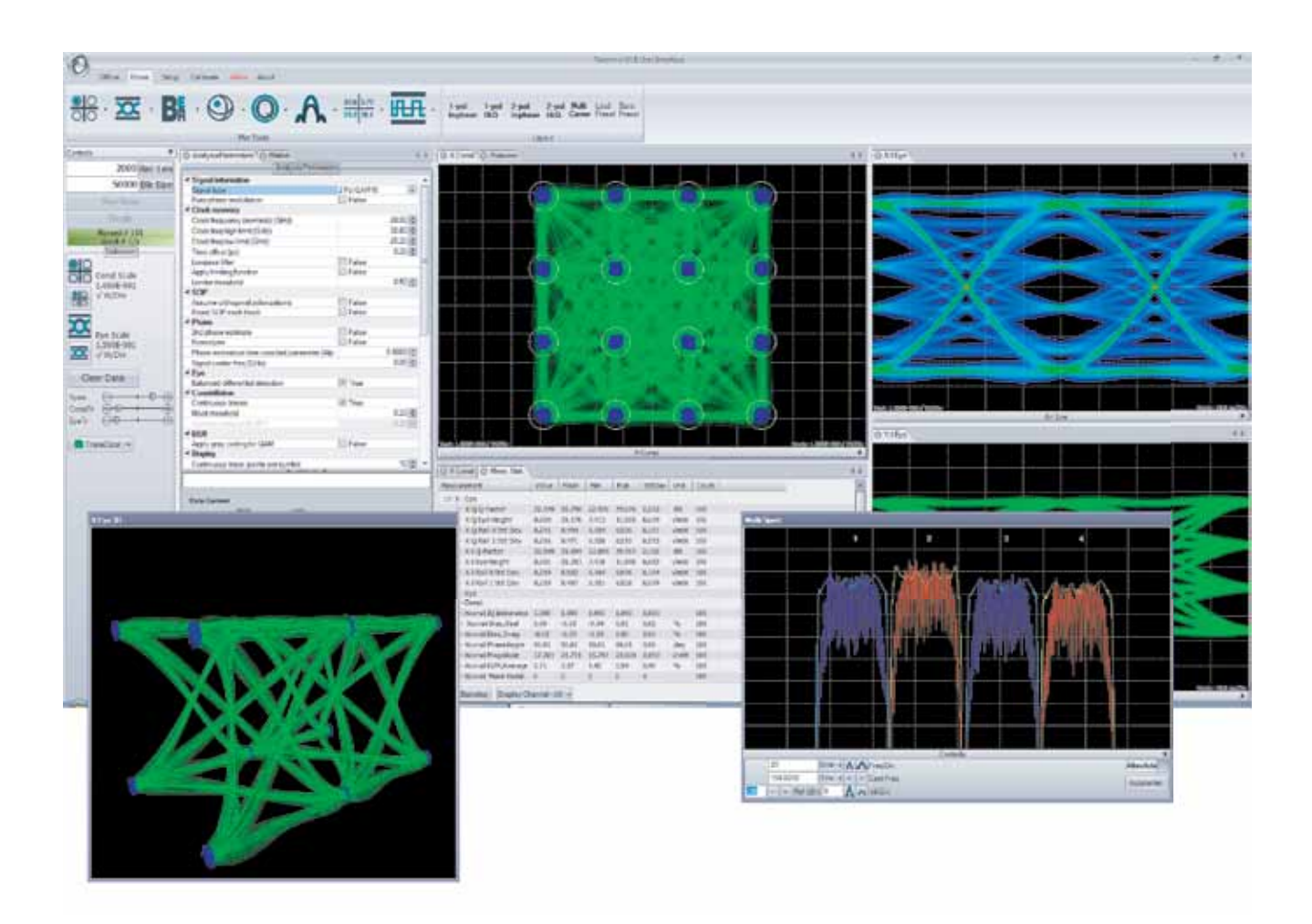

# 确定性评估分析

测试测量相干接收机一般带有分析和可视化软件。但是, 设计人员或研究人员需要特定类型的、相干接收机制造 商的软件中没有提供的测量或可视化功能,这种情况并 不少见。或者,例如,可能研究人员正在评估新相位恢 复算法的质量。理想的光调制分析软件不仅为测量提供 了基本构件,还可以全面定制信号处理。

贯穿泰克 OM 系列相干光产品的公共线索是 OM1106 相 干光分析软件。所有泰克 OM4000 系列光调制分析仪 (OMA) 都包括这一软件,另外它也作为独立软件提供给 客户,可以用于客户自己的 OMA 或作为相干光研究工 具使用。

OM1106 分析软件由大量的主要构件组成。软件的核心

是一个完整的分析算法库。这些算法并不是从无线通信领 域重新打算的,而是专为相干光分析设计的,并在客户提 供的 MATLAB 系统中执行。

OM1106 软件还为这些算法提供了完整的应用编程接口 (API)。OM 系列用户界面 (OUI) 使用这些 API 提供了明显 的功能集。OUI 提供了一套完整的相干光工具,允许用户 详细分析复杂调制的光信号,而不要求任何 MATLAB、 分析算法或软件编程知识。

OM1106 软件的灵活性允许以各种不同方式利用这一 软件。您可以单纯通过 OUI 进行测量, 也可以使用与 MATLAB 的编程接口完成定制处理,还可以同时使用这 两者,把 OUI 作为可视化和测量框架,然后在此基础上 构建自己的自定义处理。

## 技术简介

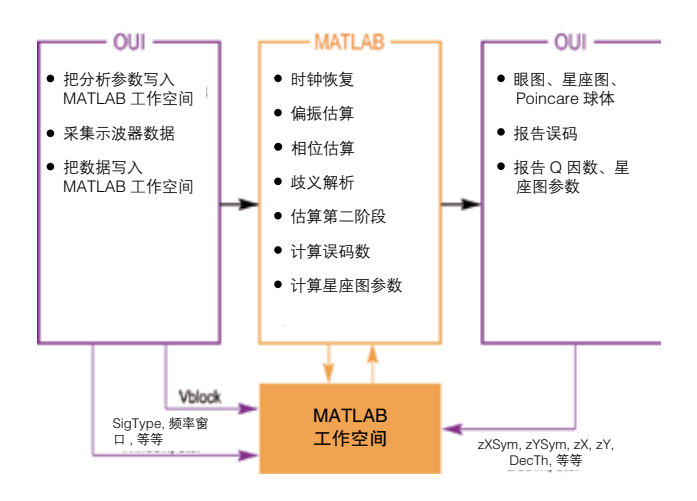

# OUI 和 MATLAB 之间交互

OUI 获得与用户提供的信号有关的信息以及来自示波器 的采集数据,并把它们传送到图中所示的 MATLAB 工作 空间,然后调用一系列 MATLAB 脚本,处理数据,生成 字段变量结果。然后 OUI 检索这些变量,绘制图形。通 过连接到 OUI 或直接连接到 MATLAB 工作空间,可以 自动完成测试。

用 户 根 本 不 需 要 精 通 MATLAB, OUI 可 以 管 理 所 有 MATLAB 交互。但是,高级用户可以使用 MATLAB 接口 内部功能,创建用户自定义解调器和算法,或实现自定 义分析可视化。

## 信号处理方法

对实时采样系统,数据采集后的第一步是恢复时钟,对 偏振隔离和后面的算法,在符号中心以每个符号 1 个样 点的速率重新定时数据 ( 如图中上方路径所示 )。数据还 以 10 倍的波特率 ( 用户可以设置 ) 重新采样数据,界定

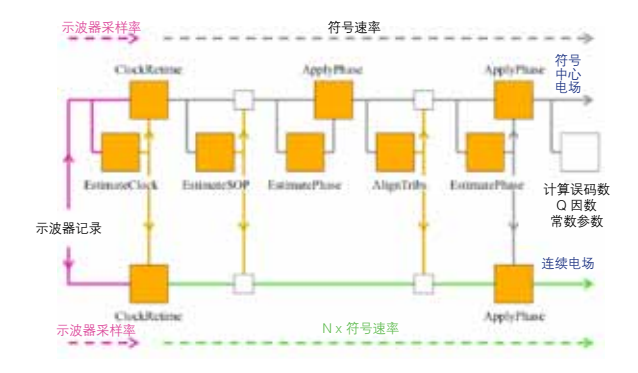

把眼图或星座图中多个符号互连起来的轨迹 ( 如下方路 径所示 )。

时钟恢复方法取决于选择的信号类型,然后根据符号中 心样点恢复激光器相位。一旦恢复了激光器相位,那么 可以使用字段的调制部分,对准每个支路预计的数据。 这时,在考虑数据极性中所有可能的歧义后,通过查找 实际数据与预计数据之间的差异,可以计算误码数量。 软件选择 BER 最低时的极性。一旦知道了实际数据,可 以进行第二阶段估算,消除激光器相位跳跃可能导致的 误差。一旦计算了字段变量,可以使用 OUI 检索和显示 这些变量。

在每一步都将为指定数据类型选择最好的算法,除非用 户要参与,否则不要求用户干预。

## 信号处理定制

OM1106 软 件 包 括"CoreProcessing" 引 擎 使 用 的 MATLAB源代码(某些专有功能作为汇编后的代码提供)。 您可以定制信号处理流程,或根据需要插入或删除流程。 您也可以删除所有泰克处理,全部代之以自己的处理。 通过使用为数据结构定义的现有变量,您可以使用 OUI 提供的丰富的可视化功能查看分析处理结果。您可以把 时间用在算法上,而不是放在从示波器采集数据或构建 软件框架、显示星座图上。

# 动态 MATLAB 整合

定制 CoreProcessing 算法为进行信号处理研究提供了完 美的方法。为加快信号处理的开发速度,OM 系列用户 界面 (OUI) 提供了一个动态 Matlab 整合窗口。在这个窗 口中输入的任何 Matlab 代码都在每一遍通过信号处理环 节时执行。您可以迅速增加或"批注"功能调用, 把具 体值写入数据结构,或在飞行中修改信号处理参数,而 不必停止处理或修改 Matlab 源代码。

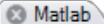

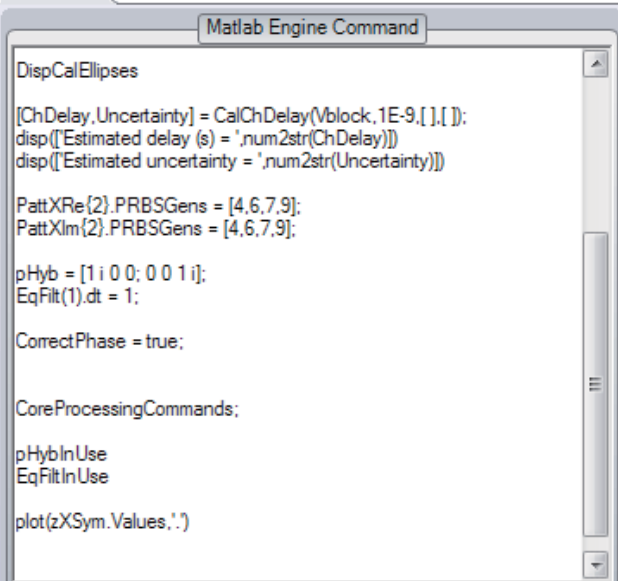

## CoreProcessing 功能

下面是用来分析相干信号的部分 CoreProcessing 功能。 OM1106 用户手册中全面介绍了这些功能、其在处理流 程中的用途及使用的 MATLAB 变量。

EstimateClock 根据示波器波形记录确定承载数字数据的 光信号的符号时钟频率。与符号速率相比,示波器采样 率可以是任意速率 ( 没有整数关系 )。

ClockRetime 构成了一个输出参数,从四个示波器波形中 表示双偏振信号相对于时间的关系。输出被重新定时, 与时钟指定的定时网格对准。

EstimateSOP 报告光信号中支路的偏振状态 (SOP), 结 果以正交 ( 旋转 ) 矩阵 RotM 形式提供。对偏振复用信号, RotM 第一栏是第一个支路的 SOP, 第二栏是第二个支路 的 SOP。对单支路信号, 第一栏是支路的 SOP; 第二栏 与它正交。信号通过乘以 RotM 的倒数,变换成基本集合 ( 支路水平垂直偏振 )。

EstimatePhase 估算光信号的相位。我们知道,其使用的 算法接近相位的最优估算值。算法先确定差频偏置,然 后估算相位。.Values 字段中报告的值是已经减去频率偏 置后的值。

ApplyPhase 把表示单偏振或双偏振参数与时间关系的值 乘以相位因数,得到一个值集合。

AlignTribs 执行歧义解析。该功能还在已经校正相位和偏 振状态的变量上操作,但其支路还没有排序。AlignTribs 使用支路的数据内容,区分这些支路。AlignTribs 根据调 制格式顺序处理数据码型,从 X-I 开始。对每个码型, 它试图把给定的数据码型与提供的信号的支路相匹配。 如果相同的码型用于一条以上的支路,那么将使用相对 的码型延迟区分这些支路。

使用延迟作为区分支路的辅助条件,意味着 AlignTribs 将处理传输试验,这些传输试验使用一个数据码型发生 器,数据码型发生器以多种方式划分,有不同的时延。对 PRBS 码型, 时延搜索只在 1000 个比特的有限范围上执 行,因此这种支路区分方法通常不适用于使用相同 PRBS 编程的多个不同数据码型发生器的情况。

## 技术简介

Spect使用离散傅立叶变换估算光信号的功率频谱密度。 它可以把任意多个时间波形作为输入,如校正后的示波 器输入数据、前端处理的数据、偏振分离数据、平均后 的数据和 FIR 数据。它还可以应用 Hanning 或 Flat-Top 窗口滤波器,在设置的频率范围内生成所需的解析带宽。

GenPattern 根据具体的数据码型生成一个由逻辑值 0 和 1 组成的序列。具体码型不仅指定序列形式, 还指定它 开始的地方和数据极性。指定的数据码型可以是伪随机 码序列 (PRBS),也可以是指定序列。

LaserSpectrum 估算激光器波形的功率频谱密度,单位 为 dBc。LaserSpectrum 函数把一定符号速率下采样的 估算相对激光器相位 ThetaSym 作为输入,定义以频率 为中心的激光器波形,然后使用 Hamming 窗口缩放这 个波形,作为这个信号的离散傅立叶变换估算波形的功 率频谱密度。

QDecTh 使用判定门限方法,估算光信号成分的 Q 因数。 这种方法非常实用,因为它可以快速准确地估算 Q 因数 (输出信噪比),即使没有误码,或需要很长的时间等待 足够数量的误码。

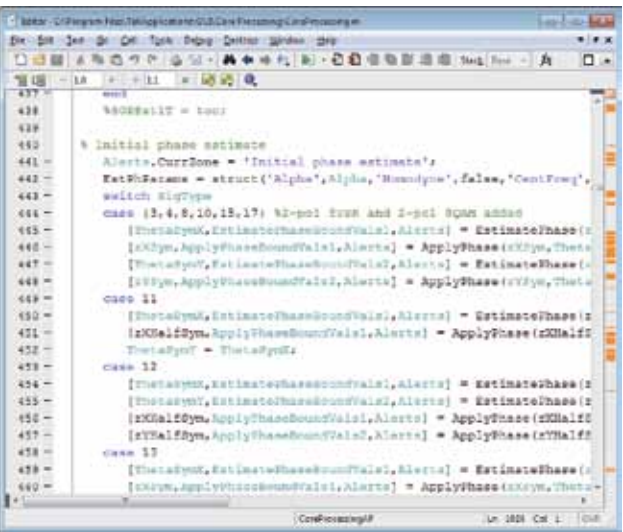

## 小结

在选择测试设备时,最新 100G 和 400G 通信技术中使 用的复杂的调制格式给设计人员带来了新的挑战。某些 性能参数,如相干接收机带宽或示波器采样率,对测得 的信号质量有着明显影响。但是,在选择相干光采集系 统时,还有许多其他方面可能不太明显,但在成功选择 测试系统中同样发挥着重要作用。

本技术简介详细考察了三个这样的因素,说明了它们在 相干光测试系统发挥着怎样的重要作用。这三个因素是:

- (1) 最优误差矢量幅度 (EVM) 本底和示波器数字化器效 果;
- (2) 面向未来构建系统,适应下一代通信技术;
- (3) 决定性评估使用的分析技术。

请 访 问 www.tek.com/coherent-optical-solutions, 了 解泰克可以怎样帮助您解决 100G、400G 和下一代相干 光设计问题。

成功选择相干光采集系统的关键

#### 泰克科技(中国)有限公司

上海市浦东新区川桥路1227号 邮编: 201206 电话: (86 21) 5031 2000 传真: (86 21) 5899 3156

#### 泰克成都办事处

成都市锦江区三色路38号 博瑞创意成都B座1604 邮编: 610063 电话: (86 28) 6530 4900 传真: (86 28) 8527 0053

#### 泰克北京办事处

北京市海淀区花园路4号 通恒大厦1楼101室 邮编: 100088 电话: (86 10) 5795 0700 传真: (86 10) 6235 1236

#### 泰克西安办事处

西安市二环南路西段88号 老三届世纪星大厦26层C座 邮编: 710065 电话: (86 29) 8723 1794 传真: (86 29) 8721 8549

#### 泰克上海办事处

上海市徐汇区宜山路900号 科技大楼C楼7楼 邮编: 200233 电话: (86 21) 3397 0800 传真: (86 21) 6289 7267

#### 泰克武汉办事处

武汉市解放大道686号 世贸广场1806室 邮编: 430022 电话: (86 27) 8781 2760/2831

#### 泰克深圳办事处

深圳市福田区南园路68号 上步大厦21层G/H/I/J室 邮编: 518031 电话: (86 755) 8246 0909 传真: (86 755) 8246 1539

#### 泰克香港办事处

香港九龙尖沙咀弥敦道132号 美丽华大厦808-809室 电话: (852) 2585 6688 传真: (852) 2598 6260

#### 有关信息

泰克公司备有内容丰富的各种应用文章、技术简介和其他资料, 并不断予以充实,可为从事前沿技术研究的工程师提供帮助。请 访问泰克公司网站 cn.tektronix.com

©2015 年泰克公司版权所有,侵权必究。泰克产品受到已经签发 和正在申请的美国和外国专利保护。本资料中的信息代替以前出 版的材料中的所有信息。技术指标和价格如有变更,恕不另行通告。 TEKTRONIX 和泰克徽标是泰克公司的注册商标。本文提到的所有 其他商号均为各自公司的服务标志、商标或注册商标。

03/15 55C-60126-0

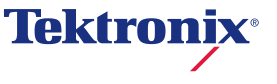